# **TracDat 5 Manual for Department Chairs/Coordinators**

I. URL:<https://deanza.tracdat.com/>

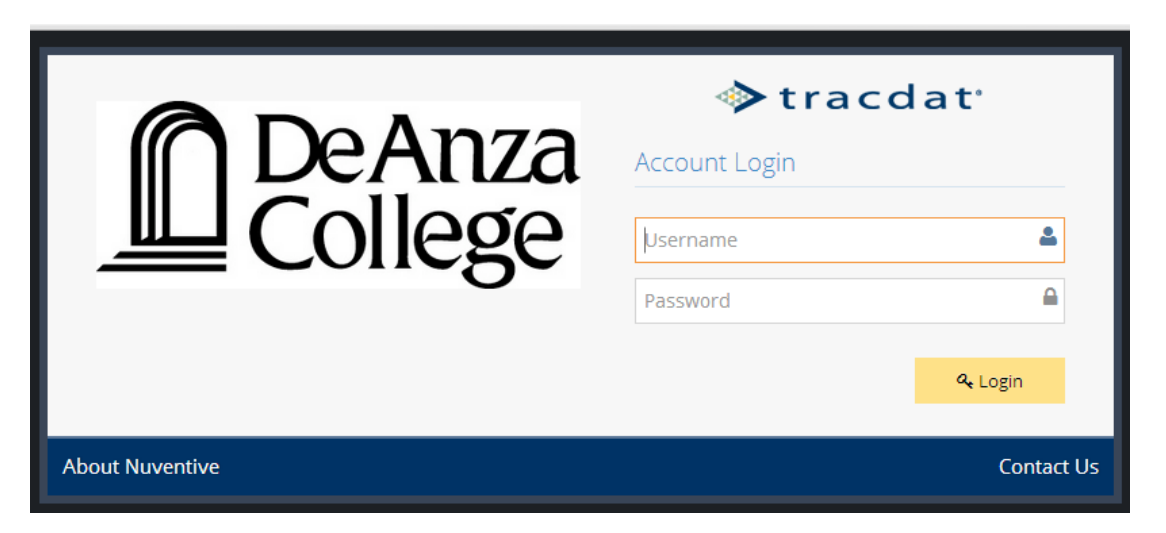

Need a Username/Password?

Forgot Password? Need help?

**Contact: papemary@fha.edu**

### **I. Navigate to Reports->Ad Hoc**

Reports needed for answering IV.A and IV.B are **Count and List of PLOs – Active Only**, **Count and List of SLOs – Active Only**, **Cycle 2 PLOAC Work – Active Only**, and **Cycle 2 CIS SLOAC Work – Active Only**

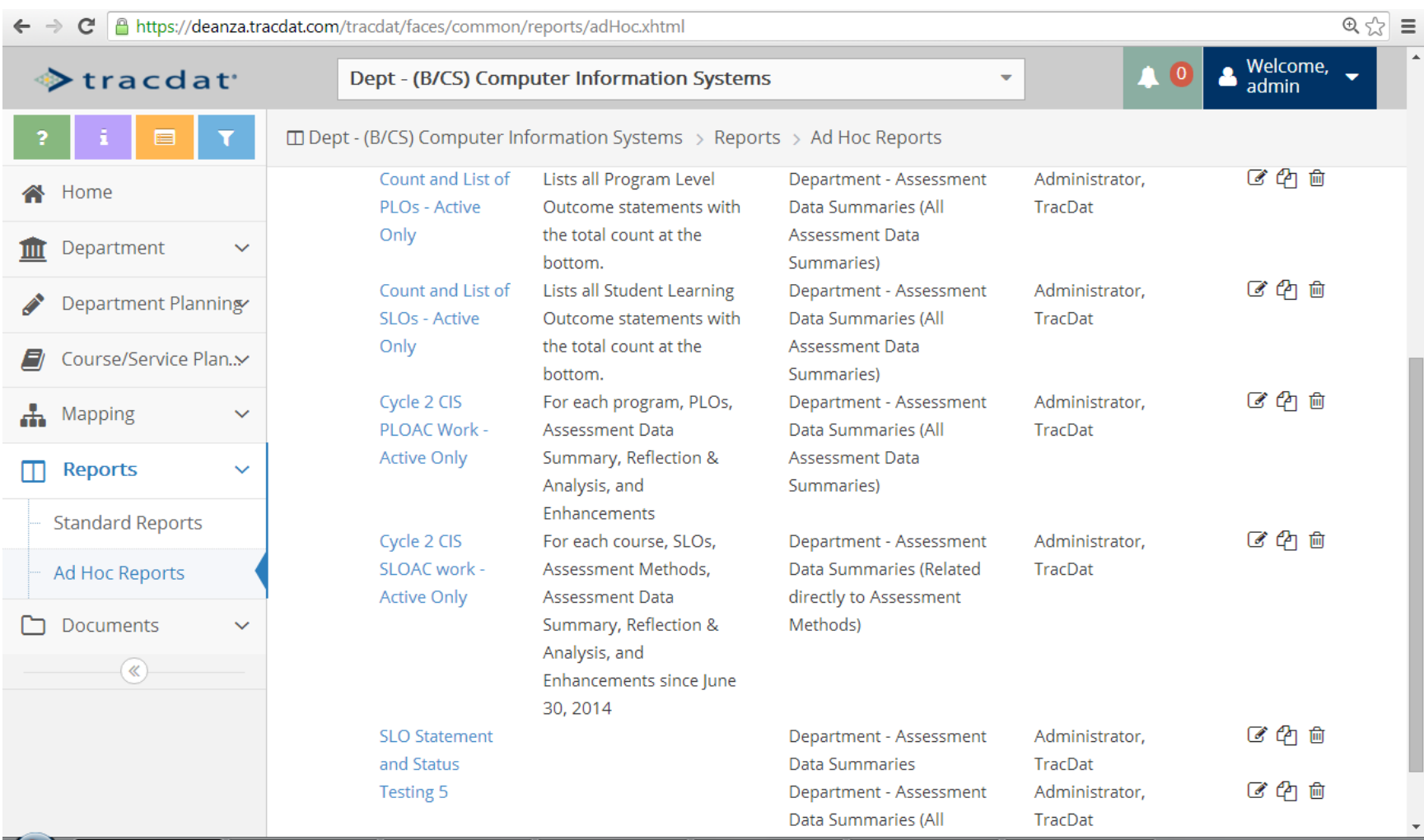

### **II. Navigate to Department->General Information**

Information from 2013-14 CPR is still in the boxes if that box/question still exists. Thus, you will only need to edit this information and update as appropriate. **The information must also be entered into the Word document of the blank APRU. You are to upload**  the Word document to the 2015-16 APRU folder under the Documents tab (see next page). The Word document will eventually be posted onto De Anza's website as it has been in prior years.

Make sure to choose "Yes" on the very last box when you are done so that your Dean will know. Note that the frame collapses and this page can be printed as a nicely formatted pdf and emailed to others as a pdf.

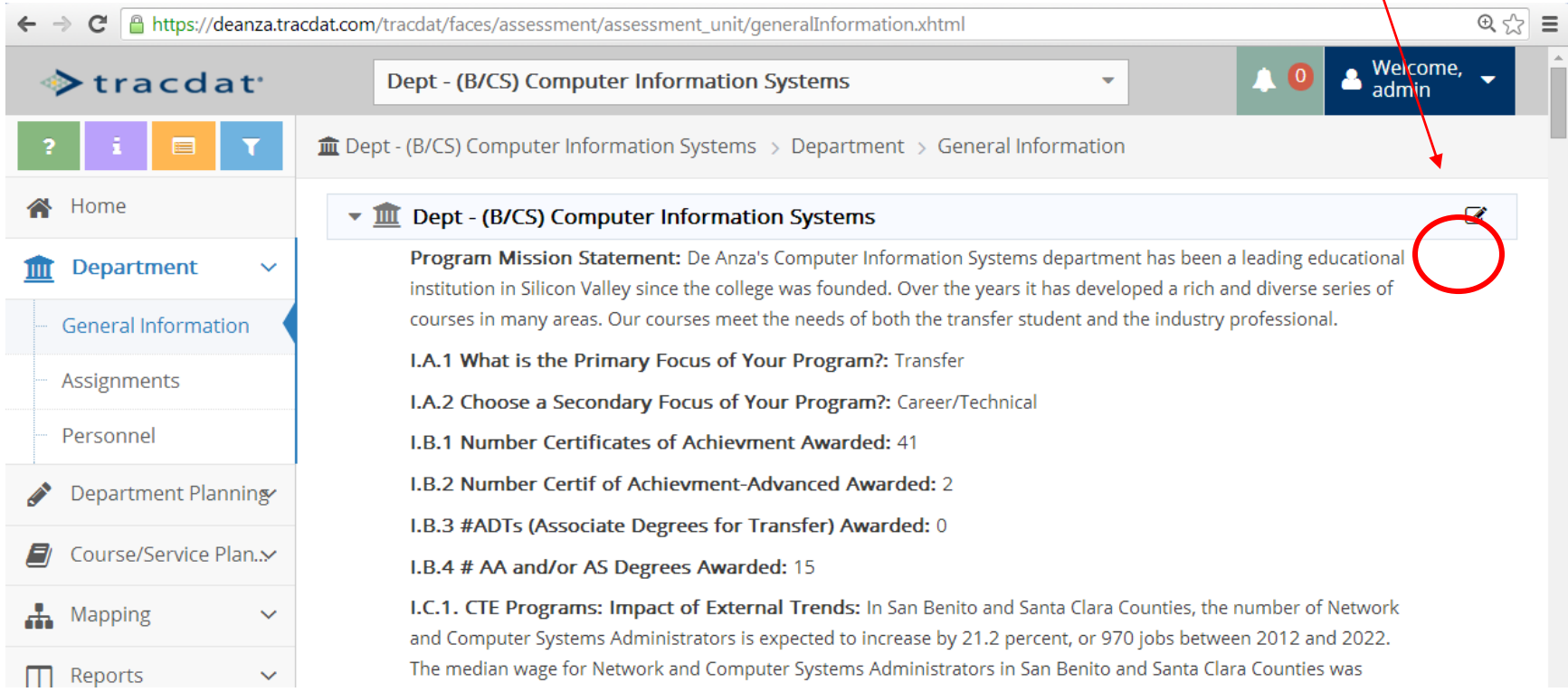

#### **III. Reports**

Navigate to Documents -> Document Repository

Click on 2015-16 APRU (Really make sure you choose the correct folder. Your Dean can only see this one.) Upload the completed word document titled 2015-16\_APRU\_XXXDepartment

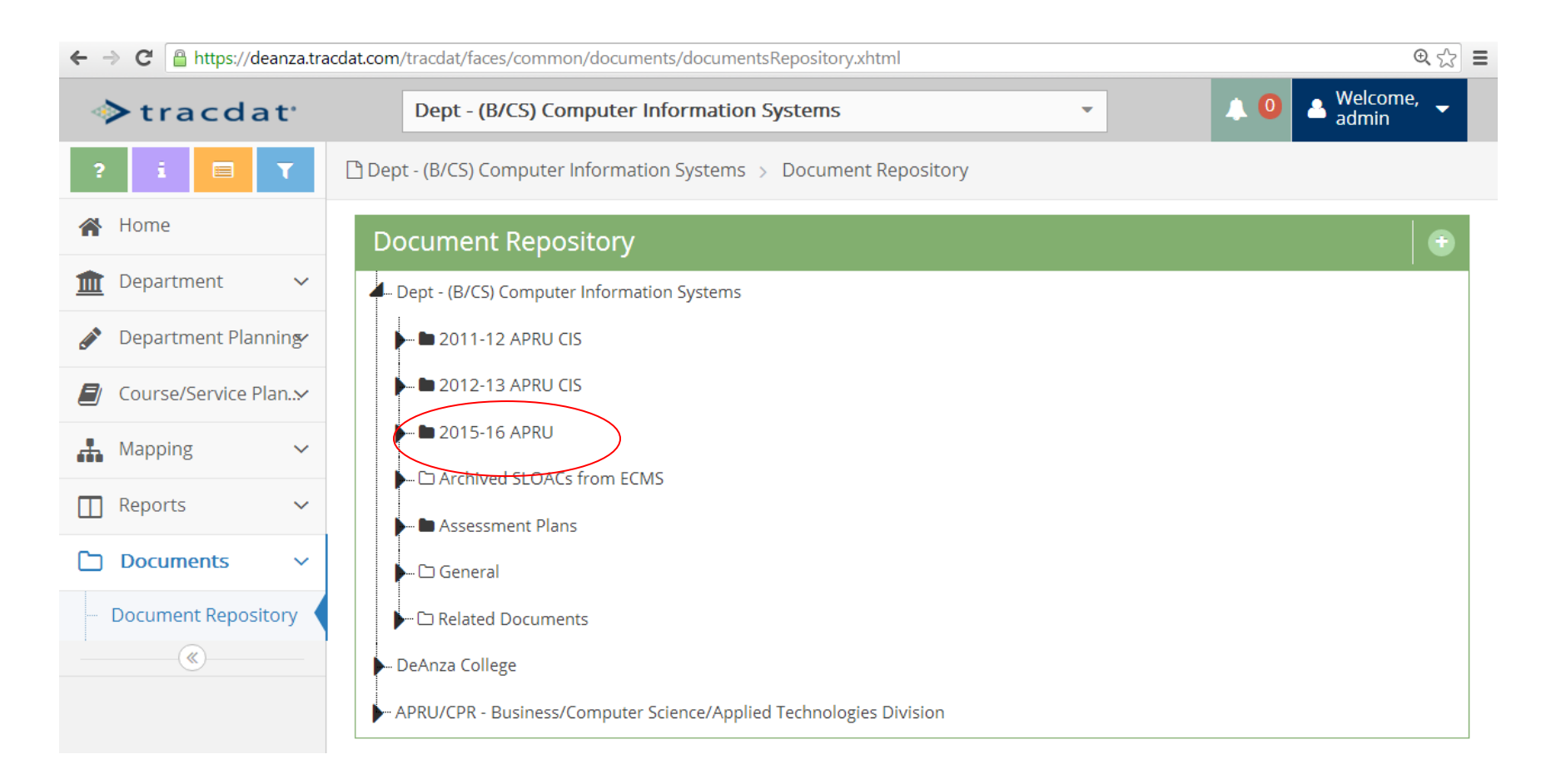

# **IV. Navigate to Reports->Standard**

#### Other helpful reports are Assessment: **Department Four Column and Assessment** and **Course/Service Four Column**

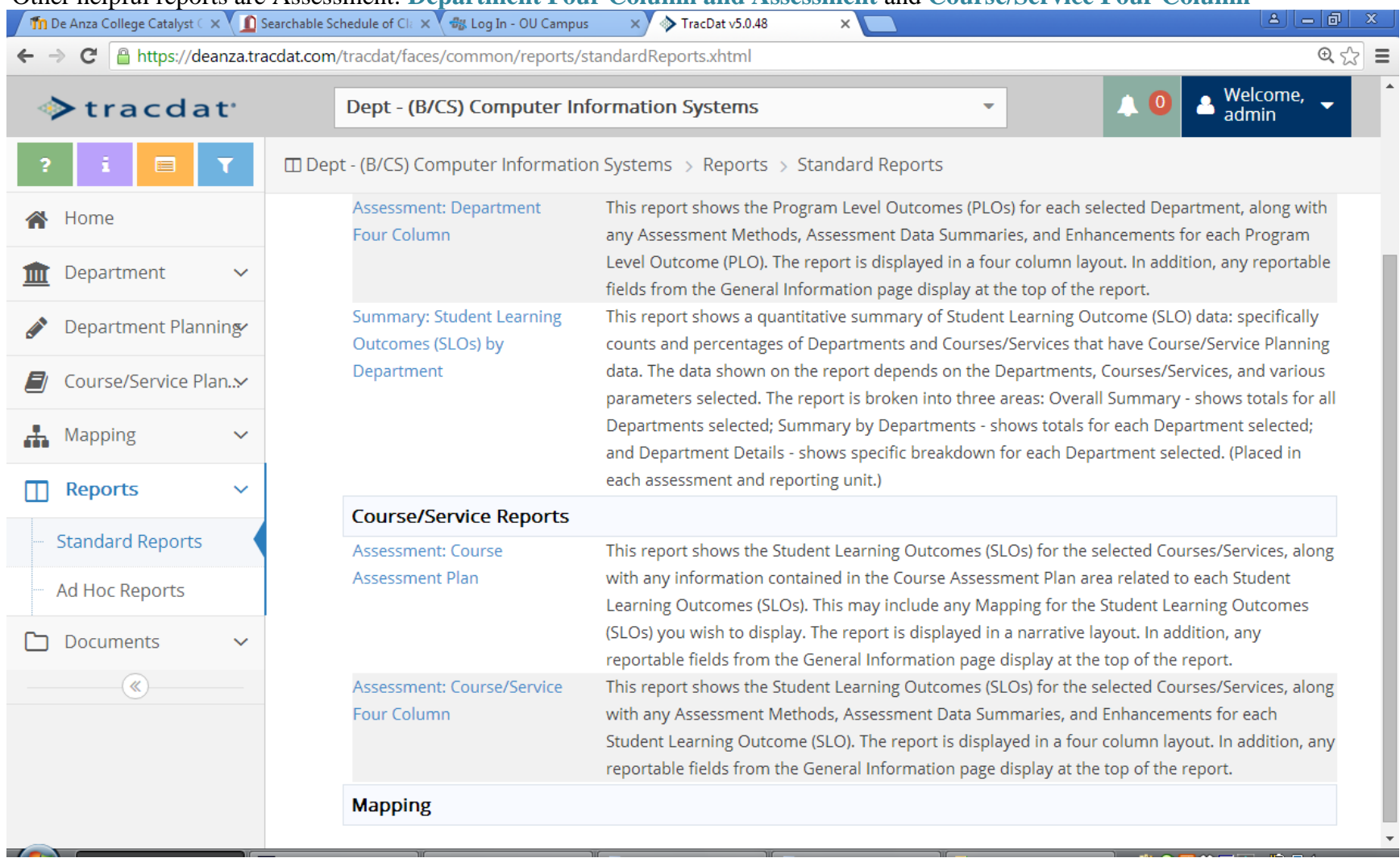